To access the transcript of any YouTube video, scroll down BELOW the YouTube video's Description and its Chapters (if the video has chapters) until you see the entry for **Transcript**.

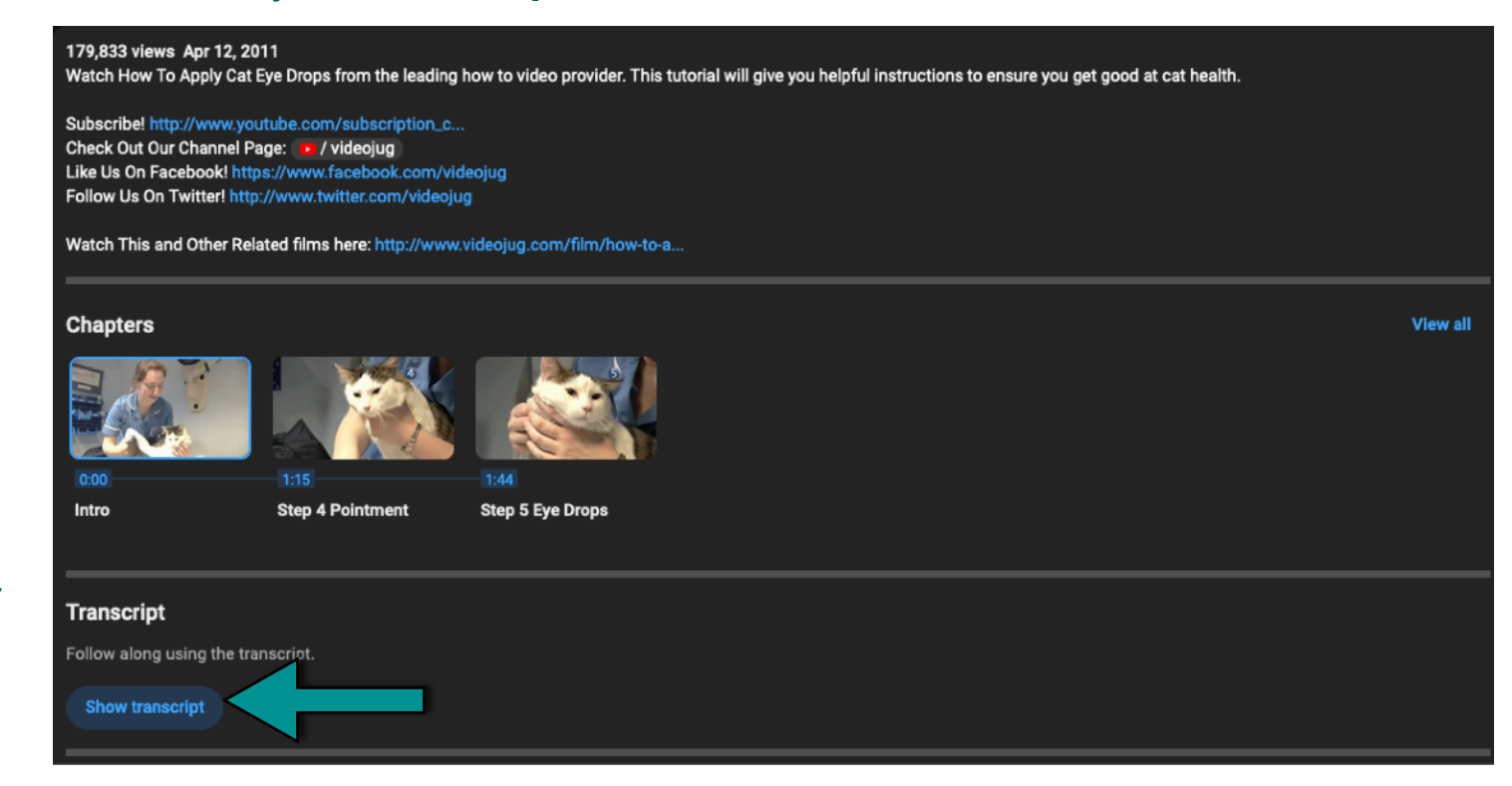

## Click on "**Show** t**ranscript**.**"**

Then, if you are on a laptop, the transcript will appear to the right of the video.

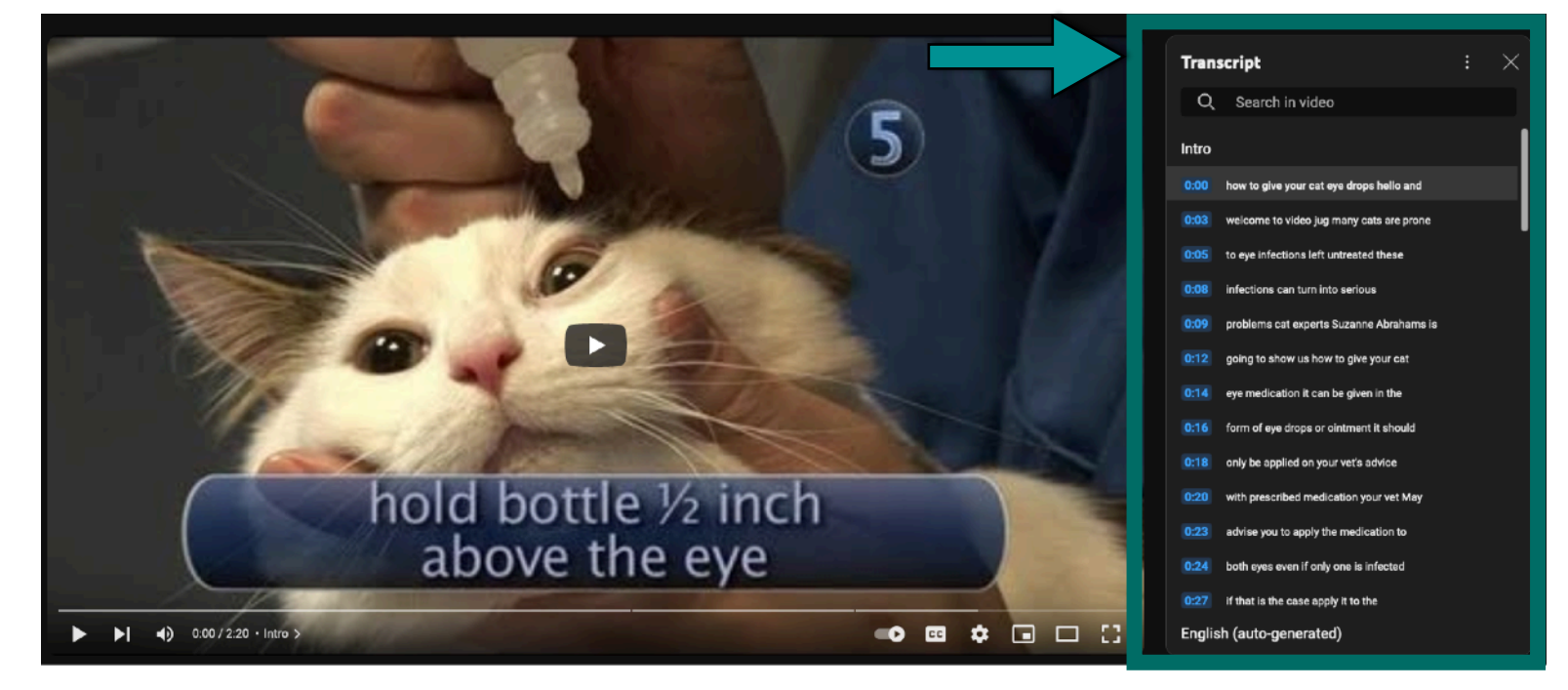

If you're on a mobile device, the transcript will appear beneath the video.